## **-4 تعديل المعاملات**

يتيح النظام تعديل المعاملات بإتباع الخطوات التالية :

- 1. من خلال الشاشة الرئيسية للمعاملات قم بالضغط مرة واحدة على رقم القيد حيث يقوم النظام بفتح
	- المعاملة للتعديل كما هو موضح أدناه:-

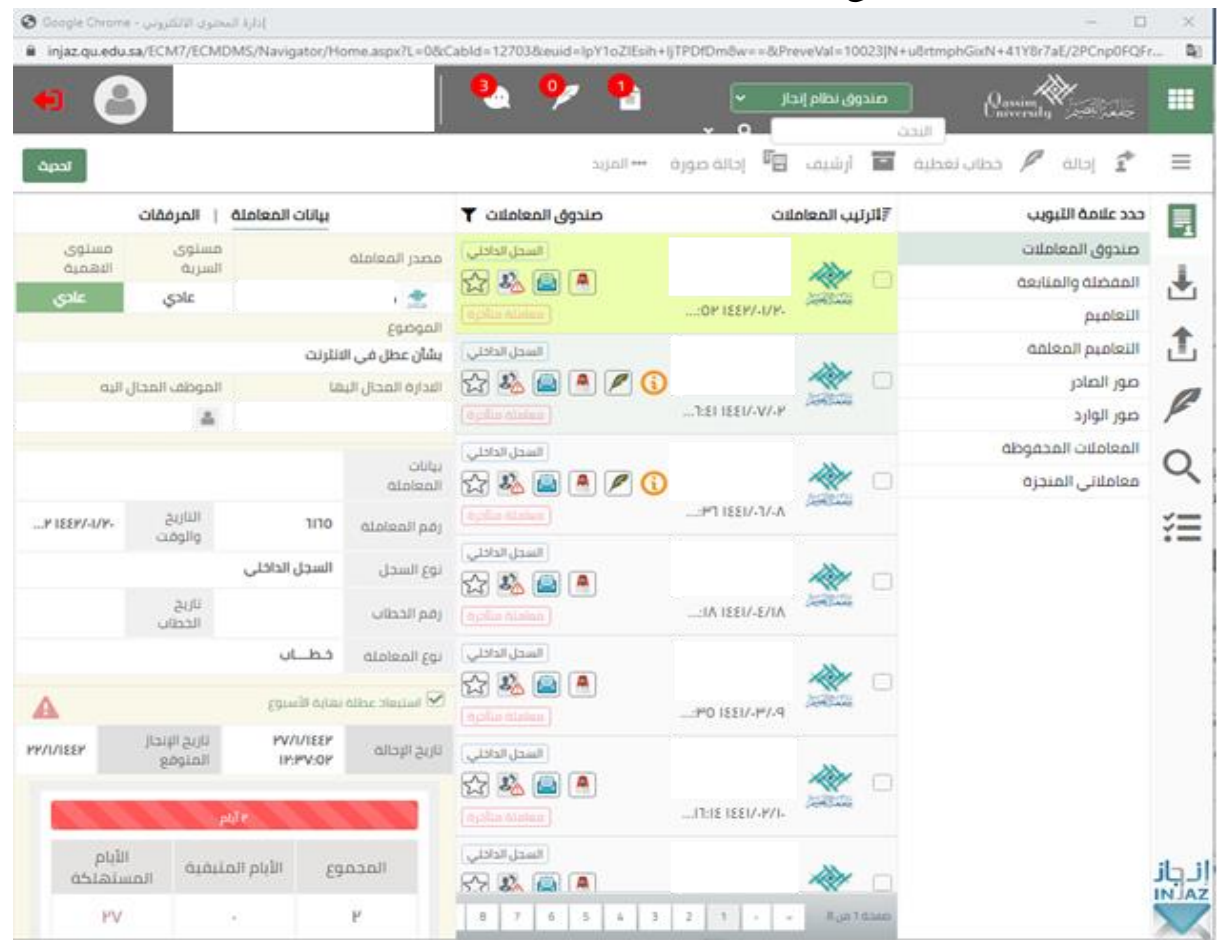

يقوم النظام بفتح نافذةالتعديل على المعاملة

- **إجراءاتالشاشةالرئيسية**

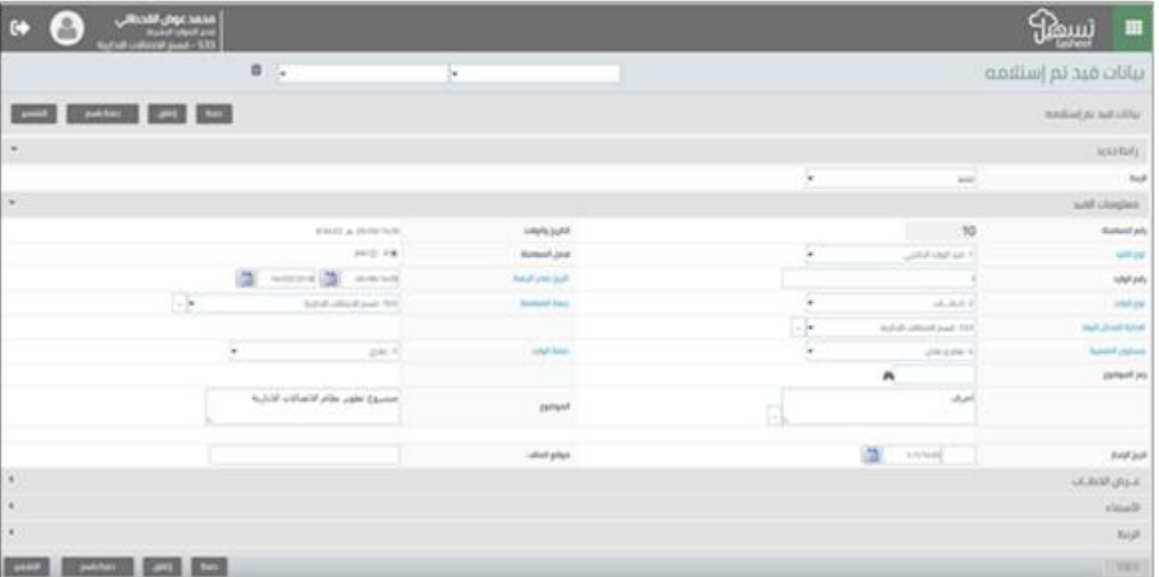

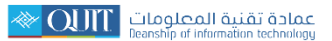

يتيح النظام عمل إجراء على معاملة وذلك باتباع التالي : من خلال الشاشة الرئيسية كما مو موضح في الصورة من خلال وضع علامة صح أمام المعاملة، ثم اختر الإجراء المطلوب

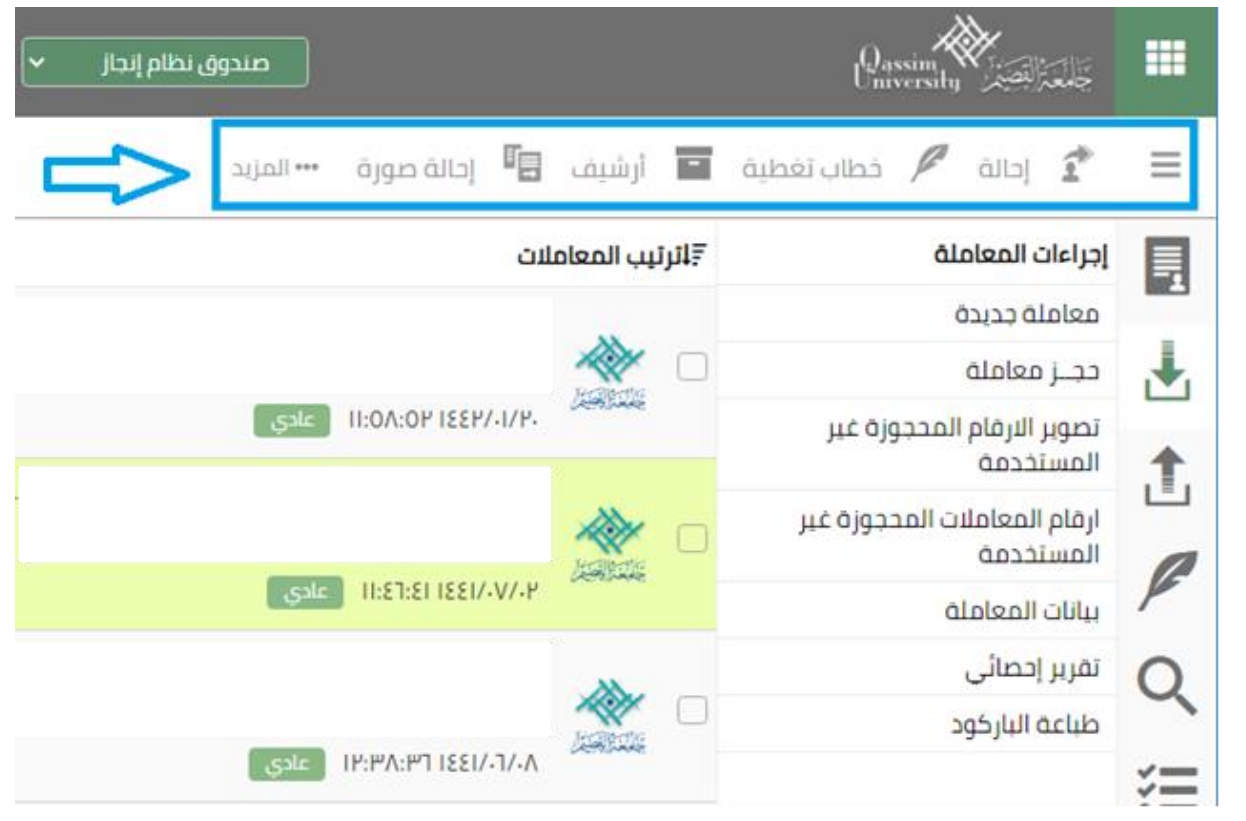